# **Web-time Entry Manual Exempt Employees**

## **Web Time Entry**

Self Service Web Time Entry is a web-based time entry system designed to improve accuracy and eliminate loss or delays in paper processing of physical timesheets and leave requests. The Web Time Entry system will allow you to log into a secure website and enter the hours and leave online from any computer, tablet, or phone with access to the Internet. Your time and/or leave is then approved online by your supervisor and sent electronically to Payroll for processing.

Exempt employees will only key in any hours of leave taken each pay period. Compensatory time will no longer be recorded on payroll vouchers, but instead will be inputted into the Web Time Entry system. You will also submit sick and vacation leave using this system.

## **Timeframes and Deadlines**

It is critical that you submit your timesheet by the required deadline. You are responsible for submitting your electronic timesheets to your supervisor. Without a timesheet, the supervisor is unable to approve your time and/or leave and could cause a delay in our payroll processing time. The University workweek starts on Saturday and ends on Friday.

## **Timesheets must be submitted by the Friday before your pay date no later than 10:00 AM.**

## **Timesheet approvers have until the following Monday by 10:00 AM to approve your timesheet.**

## **Requesting Leave**

Requesting leave can be done electronically only if it is done prior to the pay period in which leave is being requested. If your leave was approved through the electronic process, the hours will automatically populate in your timesheet. If your prior request was not submitted electronically, then a paper leave request will need to be completed, approved, and sent to human resources.

If leave is being requested during the current pay period, then a paper leave request will also need to be completed, approved, and sent to human resources.

#### Leave Balances

Employees should be checking their leave balances in self-service to verify accuracy of leave balances, and to ensure leave is available when requesting leave.

Supervisors have access to their direct reports leave balances in self-service when approving time. Supervisors should be verifying that leave is available before approving leave.

# **Compensatory Time**

Employees are required to receive prior approval to earn compensatory time using the Request for Overtime form. The approved form must be submitted to HR on or before the due date of your timesheet. All compensatory time should be included on your timesheet in addition to any leave taken during the pay period.

#### Calculating Compensatory Time for Exempt Employees

Compensatory time is earned on an hour-for-hour basis only for work performed in excess of the normal workweek. Please reference th[e Compensatory Time Policy for Unclassified Exempt Staff](https://webservices.ulm.edu/policies/unit-policies/HR) for details on how compensatory time can be earned.

### **Examples of entering leave and/or compensatory time in your time sheet:**

#### **Example 1**

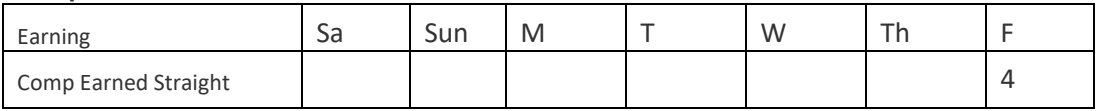

#### *4 hours of comp time earned*

#### **Example 2**

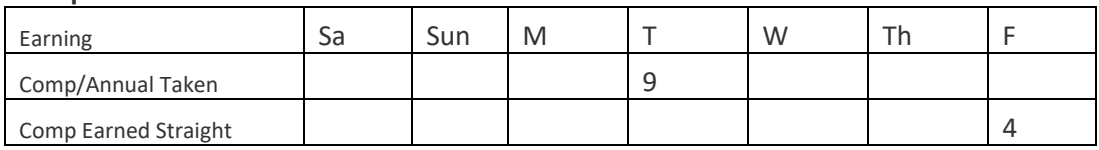

*4 hours of comp time earned and leave taken*

#### **Example 3**

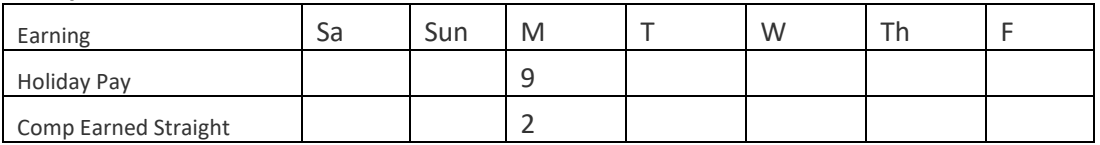

*2 hours of comp time when required to work during a designate holiday*

# **Payroll Vouchers**

Payroll vouchers should only be used for the following instances:

- University Police Department providing services for special events.
- Special situations with HR approval.

## **Earnings Code Definitions**

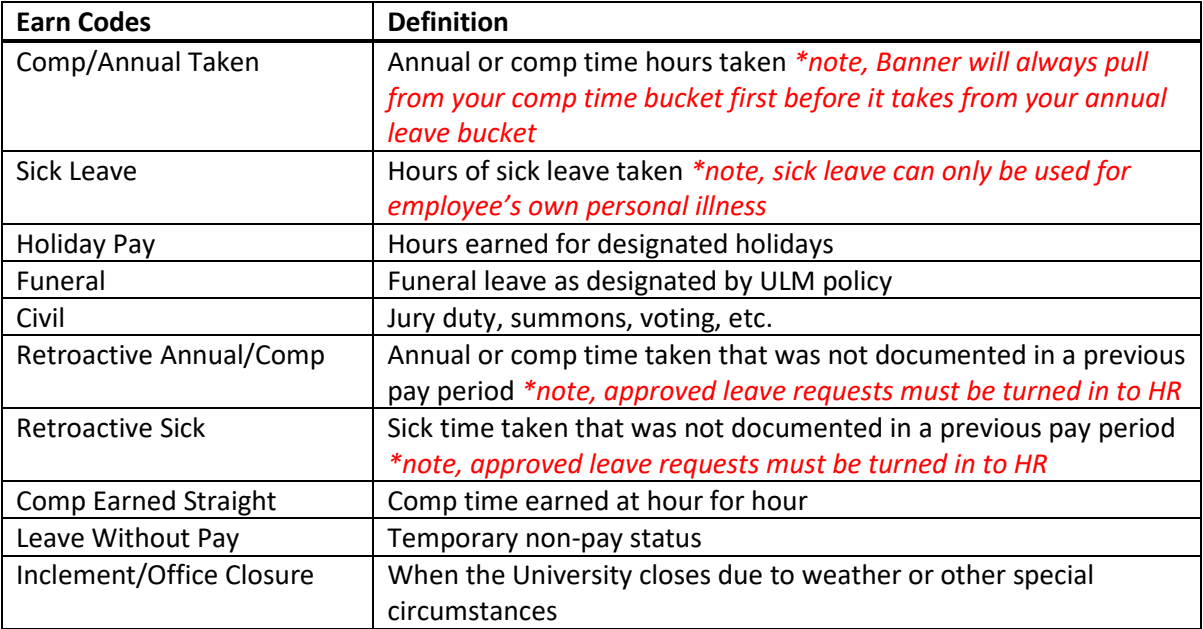